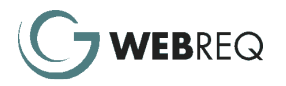

## WebReq Timesheets

## Timesheet Entry screen – Users view

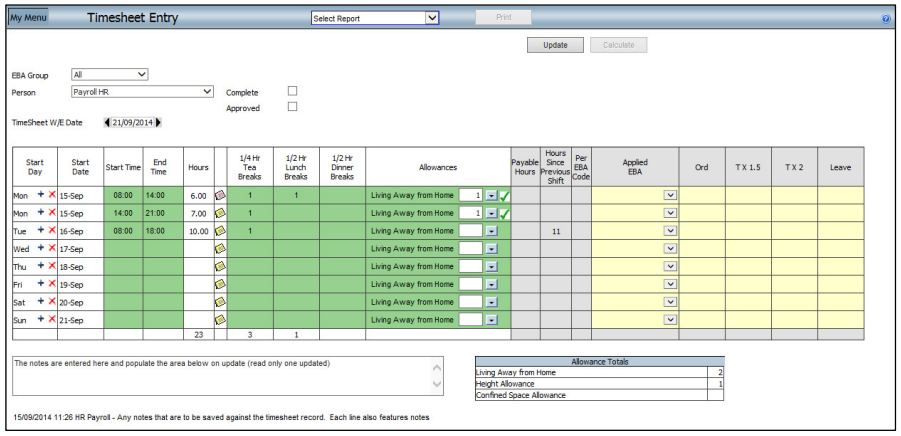

On the Timesheet Entry screen, only the areas in green are visible to the person entering a timesheet.

WebReq supports an infinite number of client-defined allowances which, if required, can be selected as appropriate by the person entering the timesheet.

An EBA is assigned to each person who enters a timesheet (via WebReq Person Record).

Once a timesheet has been marked as Complete by the person entering it, the Administrator can use the "Calculate" button to convert hours via the payroll interpreter (see screen shot below).

WebReq uses the relevant EBA to arrive at the split of hours per person (eg taking into account State-specific Public Holidays; award rates appropriate for the relevant trade, line of business, location etc)

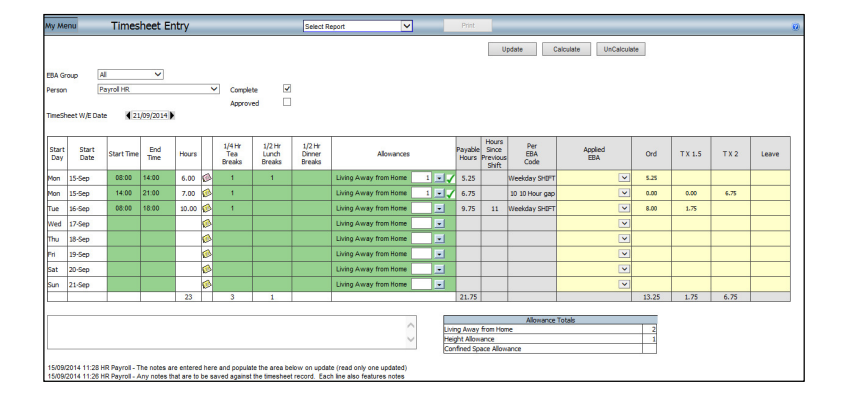

Timesheet Entry screen – Administrator's view

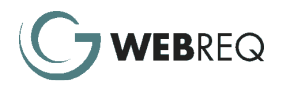

The List Timesheet screen provides a wide range of selection criteria to allow easy location of timesheets for review and/or approval.

WebReq's security groups determine whose timesheets can be viewed by each Administrator.

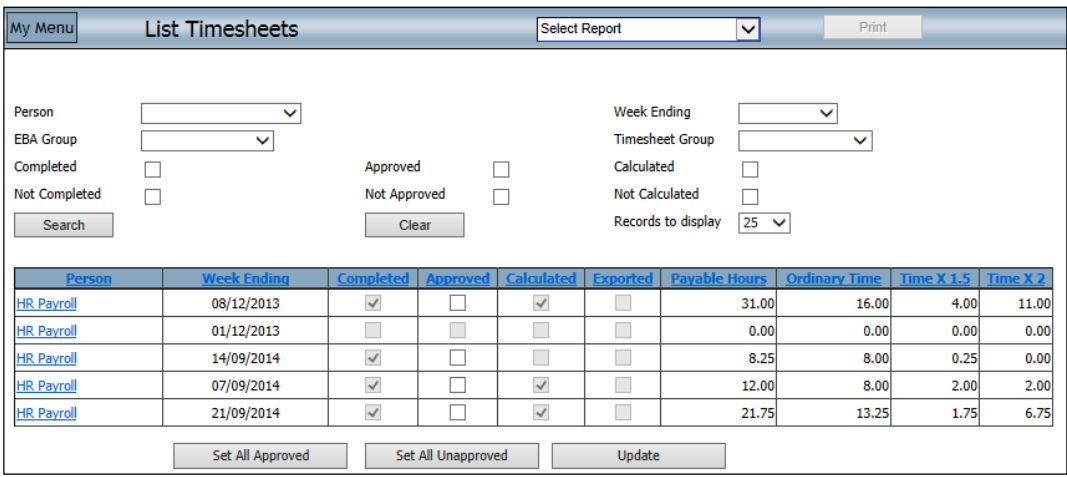

## Key Features of WebReq's Timesheets:

- Quick and easy to learn
- Built in Work Flow and Communication management
- Can be used anywhere, any time
- Eliminates paperwork
- Allows supporting documentation to be attached electronically to any part of the Timesheet entry
- Detailed and summary reports via industry standard Microsoft Reporting Services.

For contact details, visit www.webreq.com.au or email us at sales@webreq.com.au

## **Disclaimer**

Published by GT Management (Aust) Pty Ltd. Copyright 2013. Although indicative of GT Management (Aust) Pty Ltd Technical direction, nothing in this publication forms part of any contract or undertaking, written or verbal. Neither GT Management (Aust) Pty Ltd nor its resellers will be held liable for any action taken from any statement made in this publication. No part of this publication may be reproduced, stored in a retrieval system, or transmitted in any form or by any means, mechanical, recording or otherwise, without the prior written consent of the publisher.